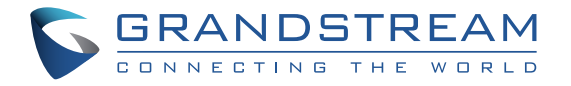

#### Grandstream Networks, Inc.

126 Brookline Ave, 3rd Floor Boston, MA 02215. USA Tel : +1 (617) 566 - 9300 Fax: +1 (617) 249 - 1987

**www.grandstream.com**

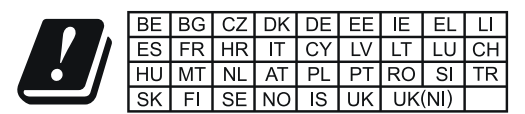

In the UK and EU member states, operation of 5150-5350 MHz is restricted to indoor use only.

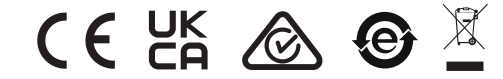

For Certification, Warranty and RMA information,<br>
please visit www.grandstream.com<br> **Quick Installation Guide** 

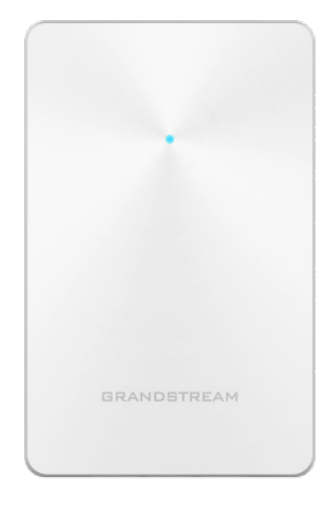

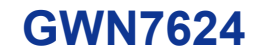

In-Wall Access Point

# **Content**

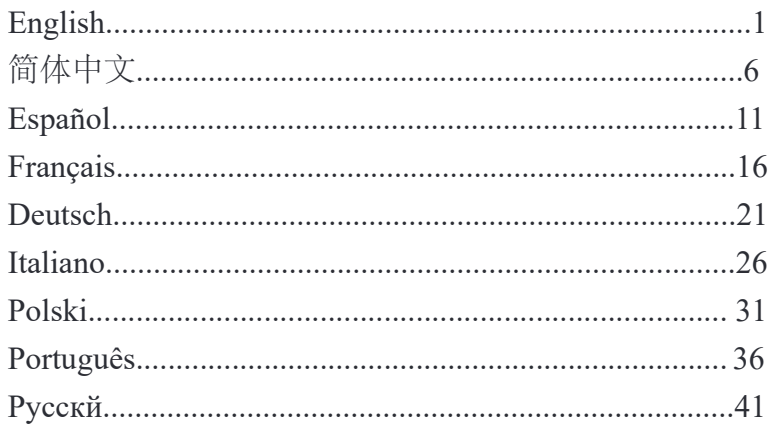

#### **OVERVIEW** EN

The GWN7624 is an in-wall Wi-Fi access point designed for small-tomedium sized businesses, offices, residential, commercial locations, hotels and more. It provides three Gigabit network ports to provide IP phones, IPTV, computers and similar devices with Ethernet while also providing and uplink Gigabit network port with PoE/PoE+. The GWN7624 offers 4x4:4 MU-MIMO technology and a sophisticated antenna design for maximum network throughput and expanded Wi-Fi coverage range. To ensure easy installation and management, the GWN7624 uses a controller-less distributed network management design in which the controller is embedded within the product's web user interface. The GWN7624 is also supported by GWN.Cloud and GWN Manager, Grandstream's free cloud and on-premise Wi-Fi management platform. It is the ideal Wi-Fi AP for voice-over-Wi-Fi deployments and offers a seamless connection with Grandstream's Wi-Fi capable IP phones. With support for advanced QoS, low-latency real-time applications, mesh networks, captive portals and 200 concurrent clients per AP, the GWN7624 is an ideal Wi-Fi access point for medium wireless network deployments with medium user density.

#### PRECAUTIONS

- Do not attempt to open, disassemble, or modify the device.
- Do not expose this device to temperatures outside range of -10 °C to 50 °C for operating and -30 °C to 60 °C for storage.
- Do not expose the GWN7624 to environments outside of the following humidity range: 5-95% RH (non-condensing).
- Do not power cycle your GWN7624 during system boot up or firmware upgrade. You may corrupt firmware images and cause the unit to malfunction.

#### PACKAGE CONTENTS

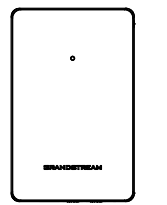

1x GWN7624 Access Point

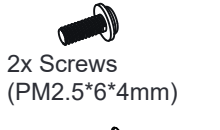

4x Screws

1 x Quick Installation Guide

1x Screw (KB 2.6\*6)

#### GWN7624 PORTS

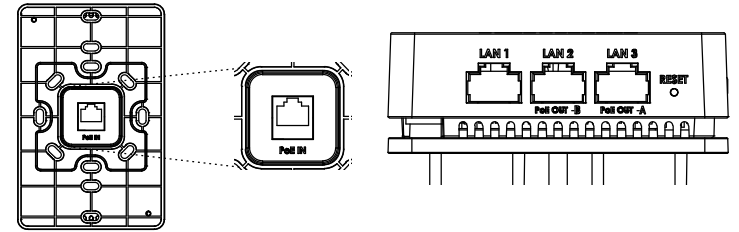

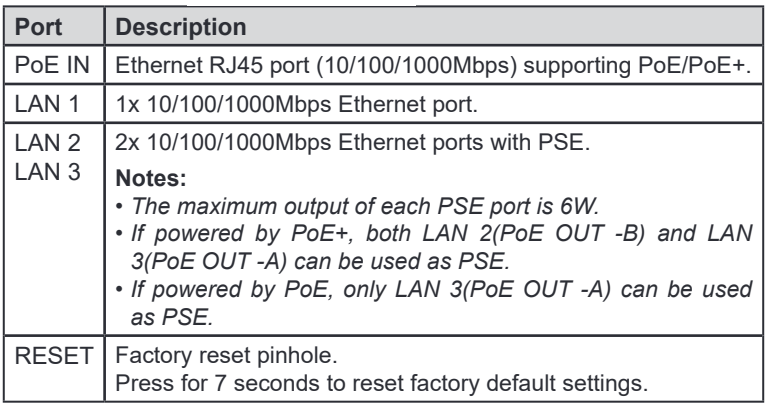

#### POWERING AND CONNECTING THE GWN7624

GWN7624 can only be powered on using PoE/PoE+ switch using following steps:

**Step 1:** Plug a RJ45 Ethernet cable into the PoE IN network port of GWN7624.

**Step 2:** Plug the other end into the uplink port of the power over Ethernet (PoE/PoE+) switch.

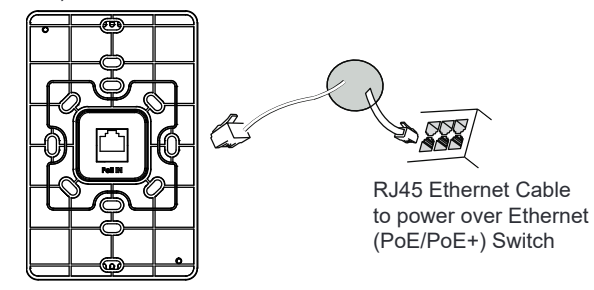

(KB 3.5 \* 26)

 $\sim$ 1 $\sim$ 

#### HARDWARE INSTALLATION

GWN7624 can be mounted on the wall, Please refer to the following steps for the appropriate installation.

#### Wall Mount

- 1. Use a measuring tape to measure the distance between the four wall mount slots on the back of the GWN7624 access point and use a pencil to mark the mounting screw holes on the wall.
- 2. Drill the holes in the spots that you have marked, then attach the wall mount to the wall via the wall mount slots.
- 3. Use the black screws to mount the GWN7624 main body on the wall mount after mounting the wall mount on the wall.

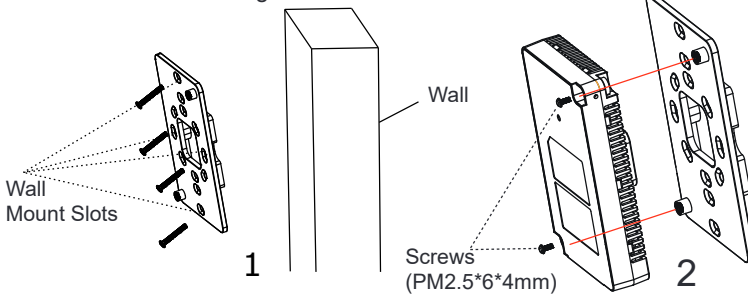

4. Attach the front cover with the GWN7624 body and then the grey screw on the side.

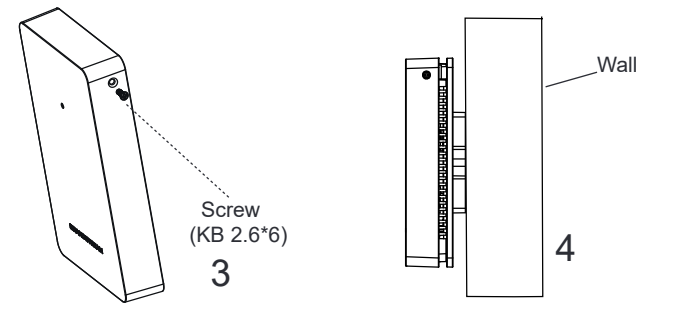

## CONNECT TO GWN7624 DEFAULT Wi-Fi NETWORK

GWN7624 can be used as standalone access point out of box, or after factory reset with Wi-Fi enabled by default.

After powering the GWN7624 and connecting it to the network, GWN7624 will broadcast a default SSID based on its MAC address **GWNIMAC's last 6 digits]** and a random password.

**Note:** GWN7624's default SSID and password information are printed on the MAC tag of the unit.

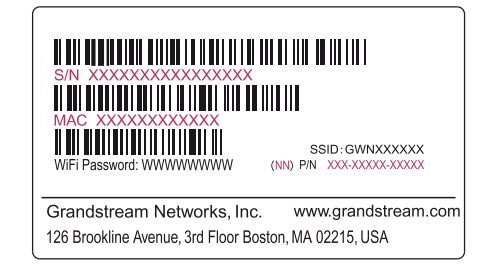

### ACCESSING THE CONFIGURATION INTERFACE

A computer connected to the GWN7624's SSID, or to the same network as the GWN7624 can discover and access its configuration interface using one of the below methods:

#### **Method 1: Discover GWN7624 using its MAC Address**

- 1. Locate the MAC address on the MAC tag of the unit, which is on the underside of the device, or on the package.
- 2. From a computer connected to same network as the GWN7624, type in following address using GWN7624's MAC address on your browser **https://gwn\_<mac>.local**

Example: If a GWN7624 has the MAC address C0:74:AD:8C:4D:F8, this unit can be accessed by typing **https://gwn\_c074ad8c4df8.local** on the browser.

#### **Method 2: Discover GWN7624 using GWN Discovery Tool**

- 1. Download and install **GWN Discovery Tool** from the following link: https://www.grandstream.com/tools/GWNDiscoveryTool.zip
- 2. Open the GWN DiscoveryTool, and click on **Scan.**
- 3. The tool will discover all GWN76XX Access Points connected on the network showing their MAC and IP addresses.
- 4. Click on **Manage Device** to be redirected directly to the GWN7624's configuration interface, or type in manually the displayed IP address on your browser.
- 5. Enter username and password to login. (The default administrator username is "admin" and the default random password can be found at the sticker on the GWN7624).

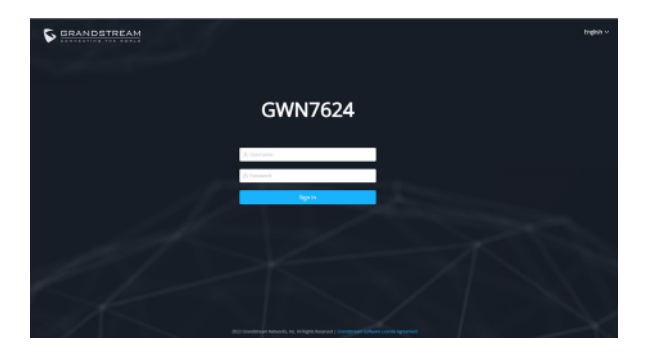

#### **Notes:**

- Make sure that the GWN7624 is not already paired with another GWN76xx Access Point as slave, GWN70xx Router Series or GWN. Cloud, otherwise the configuration interface cannot be accessed
- If the GWN7624 is already paired, make sure to unpair it first, or do a factory reset.
- It is customer's responsibility to ensure compliance with local regulations for frequency bands, transmit power and others.
- To manage GWN7624 over cloud, please refer to https://www.gwn. cloud.

The GNU GPL license terms are incorporated into the device firmware and can be accessed via the Web user interface of the device at my\_device\_ip/gpl\_license. It can also be accessed here: https://www.grandstream.com/legal/open-source-software To obtain a CD with GPL source code information please submit a written request to info@grandstream.com

Refer to online documents and FAQ for more detailed information: https://www.grandstream.com/our-products

概述 2008年4月11日 11月20日 12月20日 12月20日 12月20日 12月20日 12月20日 12月20日 12月20日 12月20日 12月20日 12月20日 12月20日 12月20日 12月20日 12月20日 12月20日 12月20日 12月20日 12月20日 12月20日 12月20日 12月20日 12月20日 12月20日 12月20日 12月20日 12月20日 12月20日 12月20日 12月20 ZH

GWN7624作为一款入墙式无线接入点,专为中小型企业、办公室、 住宅、商业场所、酒店等设计。它提供3个千兆网络端口支持为IP电 话、IPTV和PC等提供网络服务,上行千兆网口支持PoE/PoE+。GWN7624 采用4×4:4 MU-MIMO束波成形技术和精密的天线设计,以扩大网络吞吐 量和扩大Wi-Fi覆盖范围。为了安装和管理更便捷,GWN7624既支持使用 无控制器的分布式网络管理设计,内嵌AC控制器(嵌入Web用户界面) ,也支持GWN.Cloud和GWN Manager以实现大规模的部署管理。凭借高 级QoS、低延时实时应用和200客户端接入,GWN7624是商业场所、咖啡 店、餐饮店、宾馆等网络环境部署的理想选择。

#### 注意事项

包装清单

- 不要尝试打开, 拆解或修改设备。
- 不要将本设备暴露在温度超出 -10℃至50℃的工作环境或超出-30℃至 60℃的储存环境。
- 不要将本设备暴露在环境湿度如下范围以外:5-95%RH (无冷凝)
- 系统启动或固件升级期间不要中断电源。这可能会损坏设备固件, 并导致设备故障。

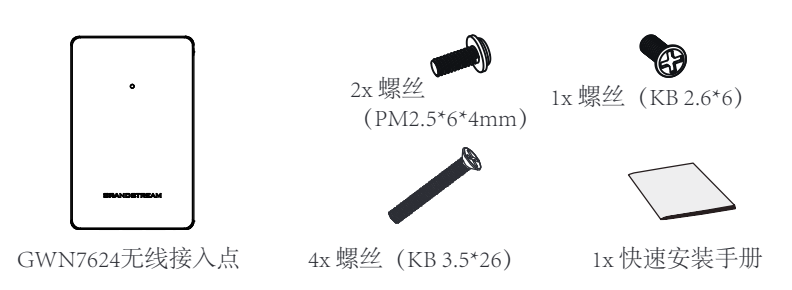

 $\sim$ 5 $\sim$